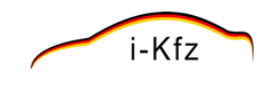

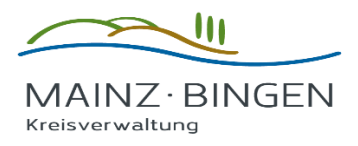

# **Anleitung für Online-Wiederzulassung**

# **Inhalt**

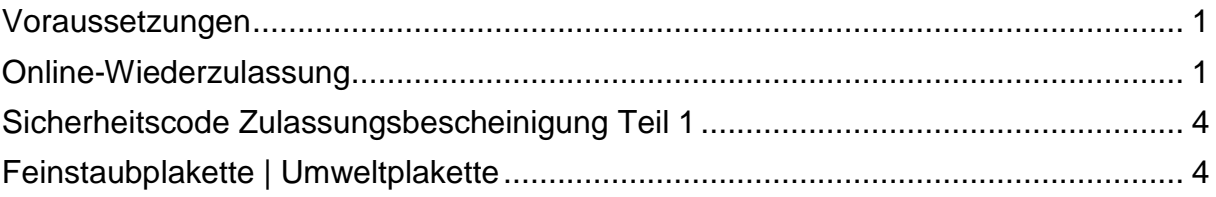

### <span id="page-0-0"></span>**Voraussetzungen**

Für eine Online-Wiederzulassung benötigen Sie Folgendes:

- > Ihr außer Betrieb gesetztes Fahrzeug und eine gültige Reservierung des Kennzeichens.
- > Die bisherige Zulassung muss auf eine natürliche Person erfolgt sein und kann nur auf denselben Halter wieder zugelassen werden.
- > Es muss sich um ein allgemeines, schwarzes Kennzeichen handeln.
- > Zulassungsbescheinigung Teil 1 mit Sicherheitscode (Ausstellungsdatum nach dem 01.10.2015).
- > Eine gültige Hauptuntersuchung (HU)
- > Eine gültige elektronische Versicherungsbestätigung (eVB-Nummer).
- > IBAN (Konto) für den Einzug der Kfz-Steuer des Halters.
- > Neuer Personalausweis (nPA) oder elektronischer Aufenthaltstitel (eAT) mit aktivierter Online-Ausweisfunktion (eID), sowie ein entsprechendes Kartenlesegerät und die Ausweis-App [\(kostenloser Download der aktuellen App\)](https://www.ausweisapp.bund.de/).
- > Alternativ zu einem Lesegerät kann auch ein kompatibles Smartphone/Tablet genutzt werden [\(Liste kompatibler Geräte\)](https://www.ausweisapp.bund.de/mobile-geraete/). [\(Anleitung zur Kopplung eines mobilen Endgerätes als Lesegerät\)](https://www.ausweisapp.bund.de/ausweisapp2/handbuch/1.16/de/Windows/settings-pairing-with-remote-reader.html#settings-pairing-with-remote-reader)

# <span id="page-0-1"></span>**Online-Wiederzulassung**

Unter Wiederzulassung ist ausschließlich die Zulassung eines Fahrzeuges oder Anhängers auf den gleichen Fahrzeughalter mit dem gleichen Kennzeichen gemeint. Um Ihr Kfz online wieder zuzulassen, öffnen Sie mit Ihrem Browser die Website der Kreisverwaltung Mainz-Bingen [www.mainz-bingen.de.](http://www.mainz-bingen.de/)

Scrollen Sie soweit nach unten bis auf der rechten Seite «**Auf einen Klick**» erscheint.

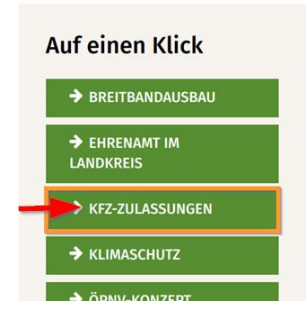

Der Vorgang der Wiederzulassung online befindet sich unter der Auswahl «**Zulassungen**».

### *Schritt 1*

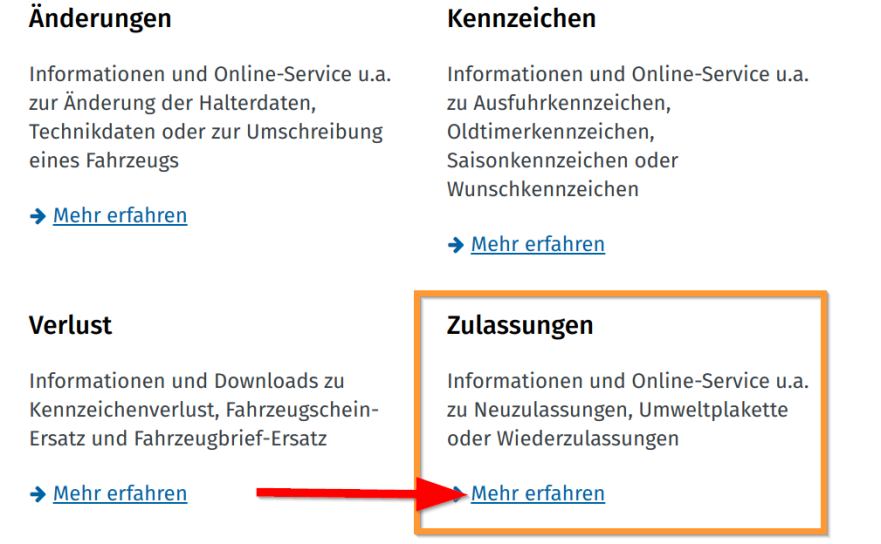

### *Schritt 2*

# **Online-Service**

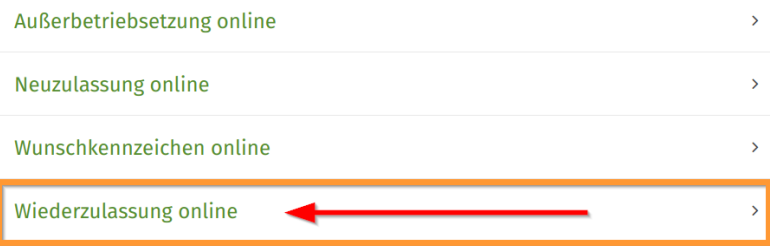

#### Schritt 3

#### Wiederzulassung online

Seit dem 01. Oktober 2017 können Bürgerinnen und Bürger die Wiederzulassung Ihres Fahrzeuges oder Ihres Anhängers über das Internet Online beantragen. Unter Wiederzulassung ist ausschließlich die Zulassung eines Fahrzeuges auf den gleichen Fahrzeughalter mit dem gleichen Kennzeichen gemeint.

#### Die Wiederzulassung online ist nur unter folgenden Voraussetzungen möglich:

· Ihr außer Betrieb gesetztes Fahrzeug und eine gültige Reservierung des Kennzeichens

· Die bisherige Zulassung muss auf eine natürliche Person erfolgt sein und kann nur auf denselben Halter wieder zugelassen werden

- · Es muss sich um ein allgemeines, schwarzes Kennzeichen handeln.
- · Zulassungsbescheinigung Teil 1 mit Sicherheitscode (Ausstellungsdatum nach dem 01.10.2015)
- · Eine gültige Hauptuntersuchung (HU)
- · Eine gültige elektronische Versicherungsbestätigung (eVB-Nummer)
- · IBAN (Konto) für den Einzug der Kfz-Steuer des Halters.
- · Neuer Personalausweis (nPA) oder elektronischer Aufenthaltstitel (eAT) mit aktivierter Online-Ausweisfunktion (eID), sowie ein entsprechendes Kartenlesegerät und die Ausweis-App & kostenloser Download der aktuellen App.

· Alternativ zu einem Lesegerät kann auch ein kompatibles Smartphone/Tablet genutzt werden <a> kompatibler Geräte.

· (C' Anleitung zur Kopplung eines mobilen Endgerätes als Lesegerät)

#### Eine Online-Wiederzulassung ist nicht möglich bei:

- · Fahrzeugen mit Saisonkennzeichen, H-Kennzeichen oder grünem Kennzeichen
- · Bei einer Namensänderung
- · einer Zulassung auf Minderjährige
- · zulassungsfreien Fahrzeugen

Sofern Sie ihren internetbasierten Antrag erfolgreich abschließen konnten, wird dieser über das Kraftfahrt-Bundesamt der zuständigen KFZ-Zulassungsbehörde zugeleitet. In der Regel wird der Antrag dann am nächsten Werktag durch die KFZ-Zulassungsbehörde bearbeitet. Die Zulassungsbescheinigung Teil 1 (Fahrzeugschein) sowie die Plaketten werden Ihnen mittels Postzustellungsauftrag übersandt

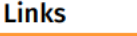

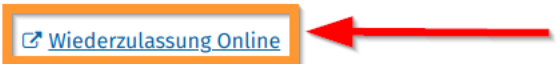

#### Schritt 4

Es öffnet sich ein neues Browserfenster wo Sie auf die externe Seite des Betreibers der KommWis-Gesellschaft für Kommunikation und Wissenstransfer mbH, weitergeleitet werden. Der Betreiber des Online-Portals ist vertraglich mit der Kreisverwaltung Mainz-Bingen verknüpft.

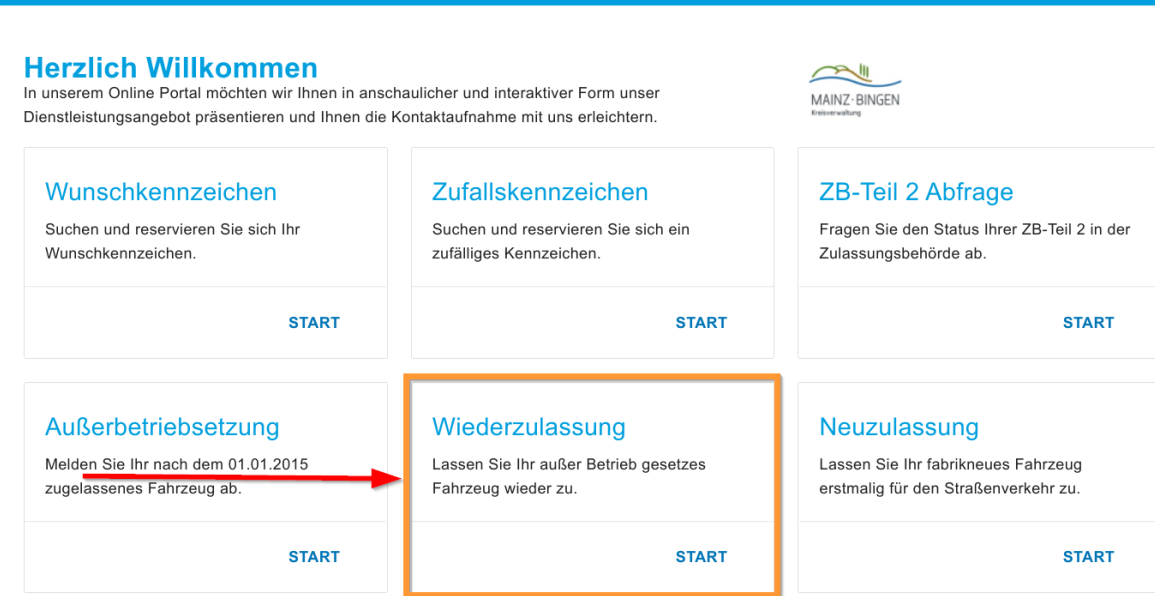

Lesen Sie sich die Hinweise und Erläuterungen zur Online-Wiederzulassung sorgfältig durch, Sie werden Schritt für Schritt durch den Vorgang geleitet.

Sofern Sie Ihren internetbasierten Vorgang erfolgreich abschließen konnten, wird dieser über das Kraftfahrt-Bundesamt der zuständigen KFZ-Zulassungsbehörde zugeleitet.

In der Regel wird der Antrag dann am nächsten Werktag durch die KFZ-Zulassungsbehörde bearbeitet.

Die Zulassungsbescheinigung Teil I (Fahrzeugschein), sowie die Plaketten, werden Ihnen dann mittels Postzustellungsauftrag übersandt.

# <span id="page-3-0"></span>**Sicherheitscode Zulassungsbescheinigung Teil 1**

Auf der Rückseite der Zulassungsbescheinigung Teil 1 finden Sie einen grün umrandeten Aufkleber mit einem freigelegtem 7-stelligen Sicherheitscode.

Beachten Sie Groß-/Kleinschreibung bei der Eingabe.

 $\equiv$  Startseite

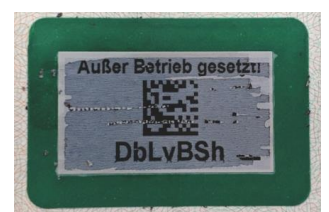

(freigelegter Sicherheitscode der Zulassungsbescheinigung Teil 1)

# <span id="page-3-1"></span>**Feinstaubplakette | Umweltplakette**

### **Die Beantragung einer Feinstaubplakette ist nicht vom i-Kfz-Verfahren abgedeckt!**

Sie können die kostenpflichtige Feinstaubplakette an einer beliebigen Stelle, die zur Durchführung der Abgasuntersuchung berechtigt ist (zum Beispiel TÜV, Dekra, GTÜ, KÜS und FSP, Kfz-Werkstätten), bei Ihrer zuständigen Zulassungsstelle, sowie bei zahlreichen Anbietern im Internet erwerben.

### **Ihre Zulassungsbehörde Mainz-Bingen**